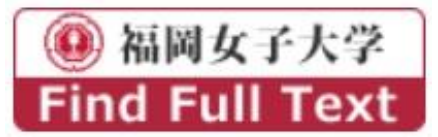

ワンクリックで文献入手! リンクリゾルバ(360Link)の活用方法について

「リンクリゾルバ」とは、各種データベース、電子ジャーナル、図書館蔵書検索システム(OPAC)等を相互にリンクさせ、 必要な文献をスムーズに入手できるようナビゲートするシステムです。

本学で導入しているリンクリゾルバ「360Link」を活用することで、文献の入手、文献取り寄せをよりスムーズに行うこと が可能になります。下記をご参照のうえ、ぜひご活用ください。

## ① オンラインで論文を読むことができない場合は、360Link のアイコンをクリック!

CiNii Research ・ Pubmed ・ JdreamⅢ ・ Gale 社データベース (Academic OneFile/General OneFile) ・ Google Scholar 等で検索を行うと、360Link のアイコンが表示されます(※各データベースのリンクボタンは図書館ホームページ 画面左上のオンライン情報検索のページにてお探しください)。論文のタイトルやその他のリンクボタン等をクリックして も本文が表示されない、見つからない場合(オンラインで論文を読むことができない場合)は、360Link のアイコンを クリックしてください。

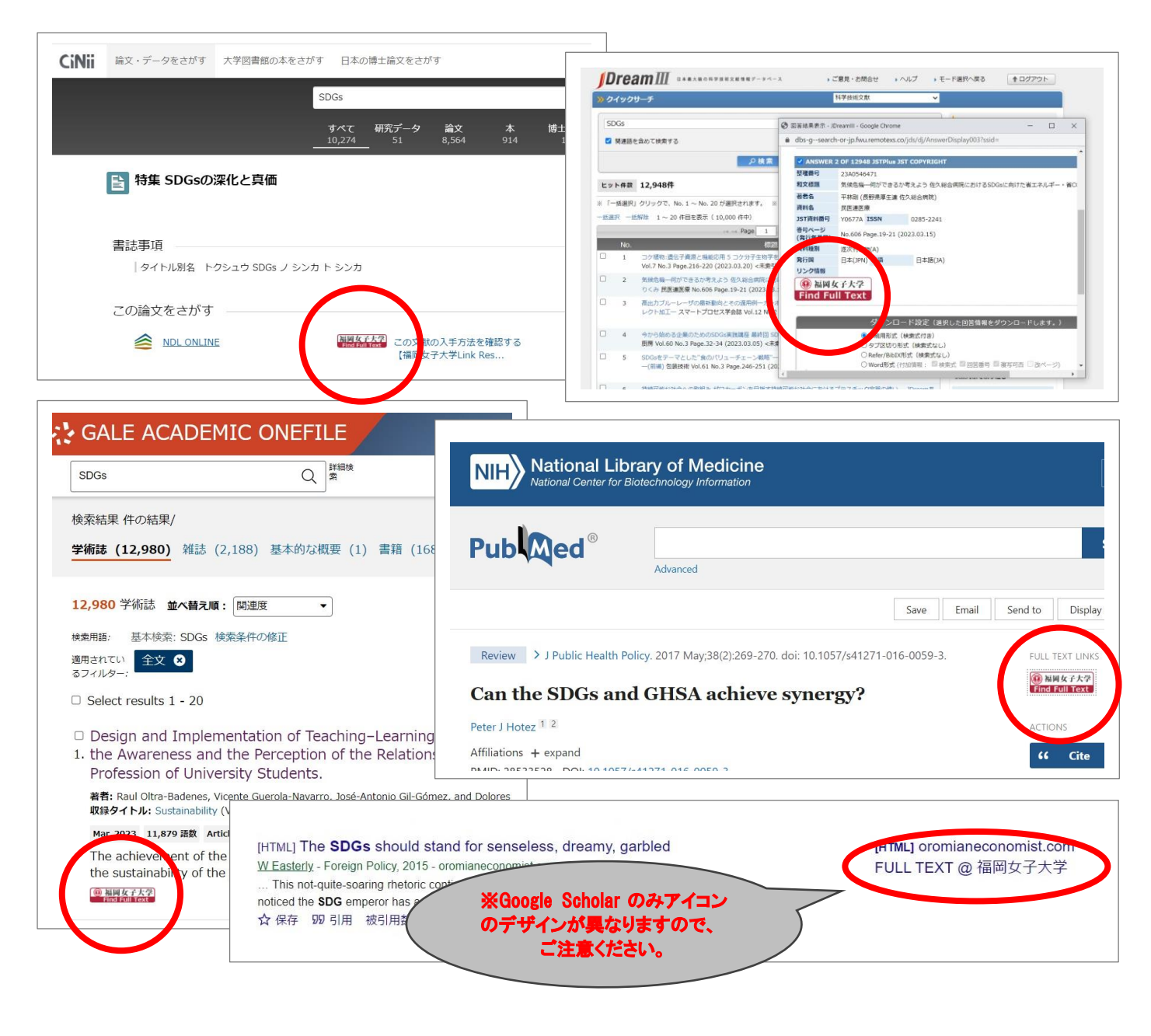

## ② 360Link のアイコンをクリックすると、下記の中間窓が表示されます

冊子体の所蔵を調べるで論文が掲載されている「雑誌名」や「ISSN」で探しても、本学図書館にて掲載誌の所蔵が確 認できない場合は、必要に応じ、文献取り寄せを申し込むにて文献取り寄せ(ILL)の申込を行ってください。(※申込の 前に、必ず「注意事項」をご確認ください)

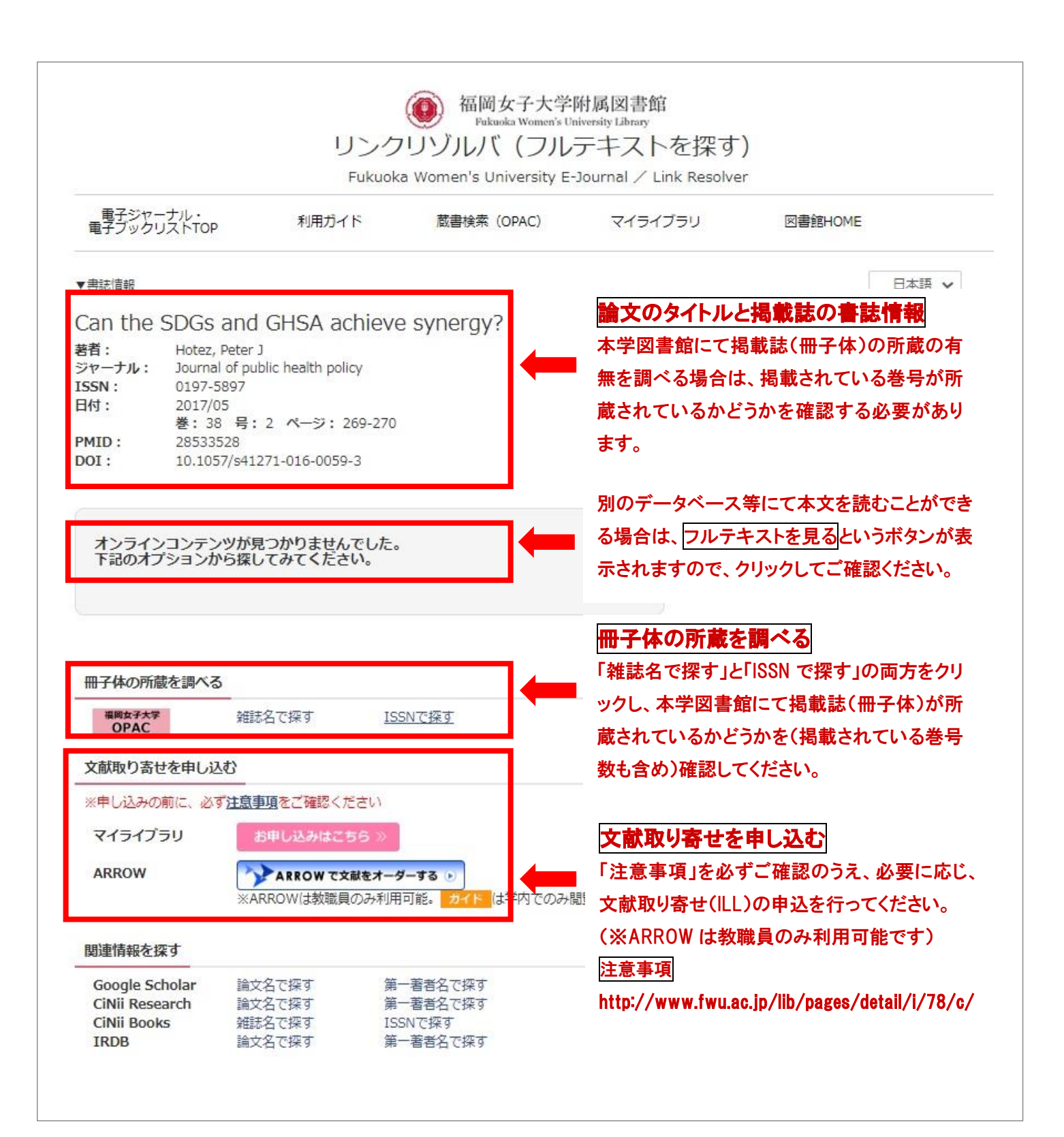